## Guide to vpn unipa configuration

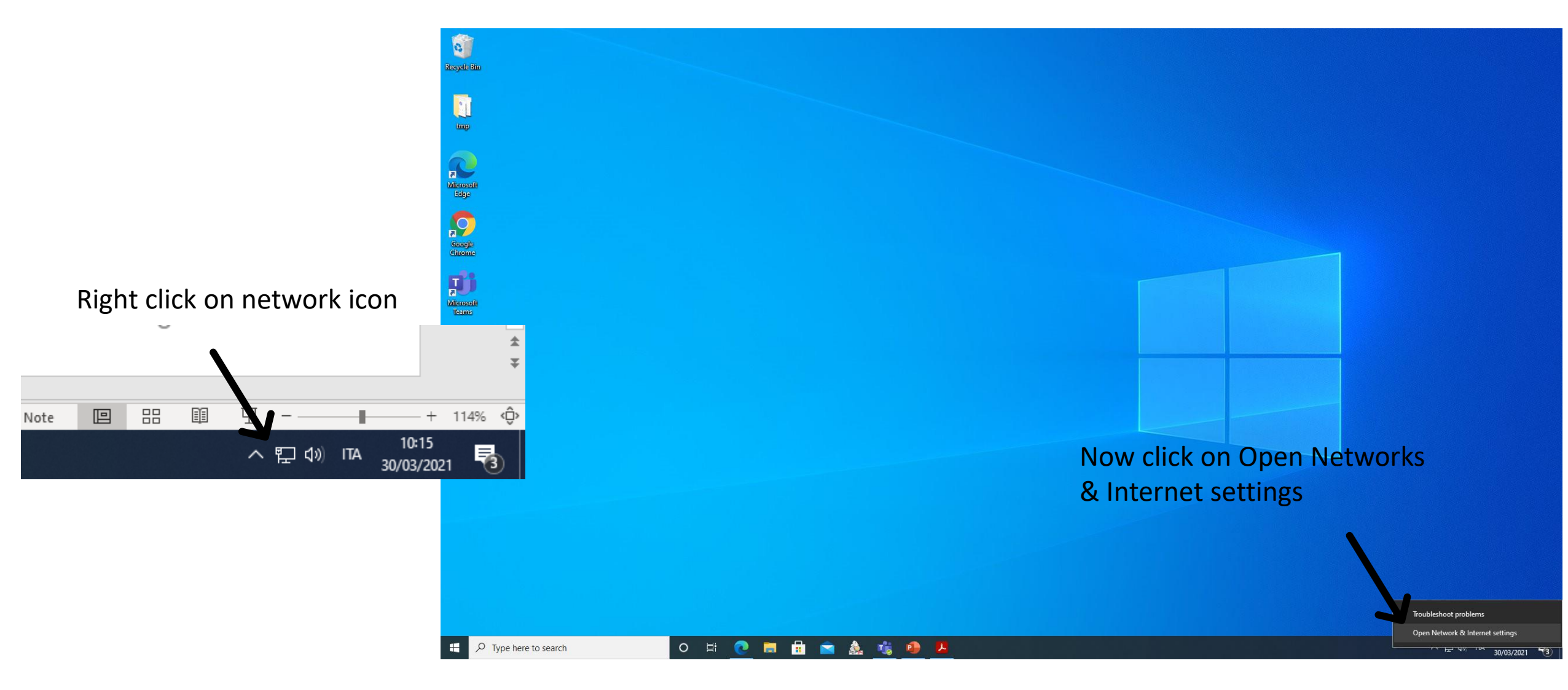

 $\leftarrow$ Settings

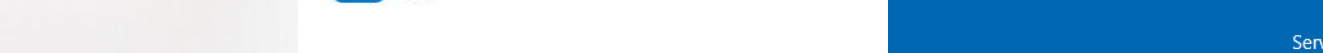

**VPN** d Home Related settings  $\varphi$ Find a setting Add a VPN connection  $+$ Network & Internet **VPN** unipa တွာ **少** Status Add a VPN connection **記** Ethernet **Advanced Options** VPN provider **命** Dial-up Allow VPN over metered networks Fill in as shown here the Windows (built-in)  $\vert$   $\vert$   $\vert$  $\bigcirc$  On ogo VPN connection parameters Connection name Allow VPN while roaming unipa vpn **D** Proxy and press Save  $\bigcirc$  on Server name or address vpn.unipa.it VPN type Automatic  $\checkmark$ Type of sign-in info User name and password  $\checkmark$ User name (optional) name.surname Password (optional) ........  $\sqrt{\ }$  Remember my sign-in info Save Cancel

 $\boldsymbol{\varphi}$ 

Settings

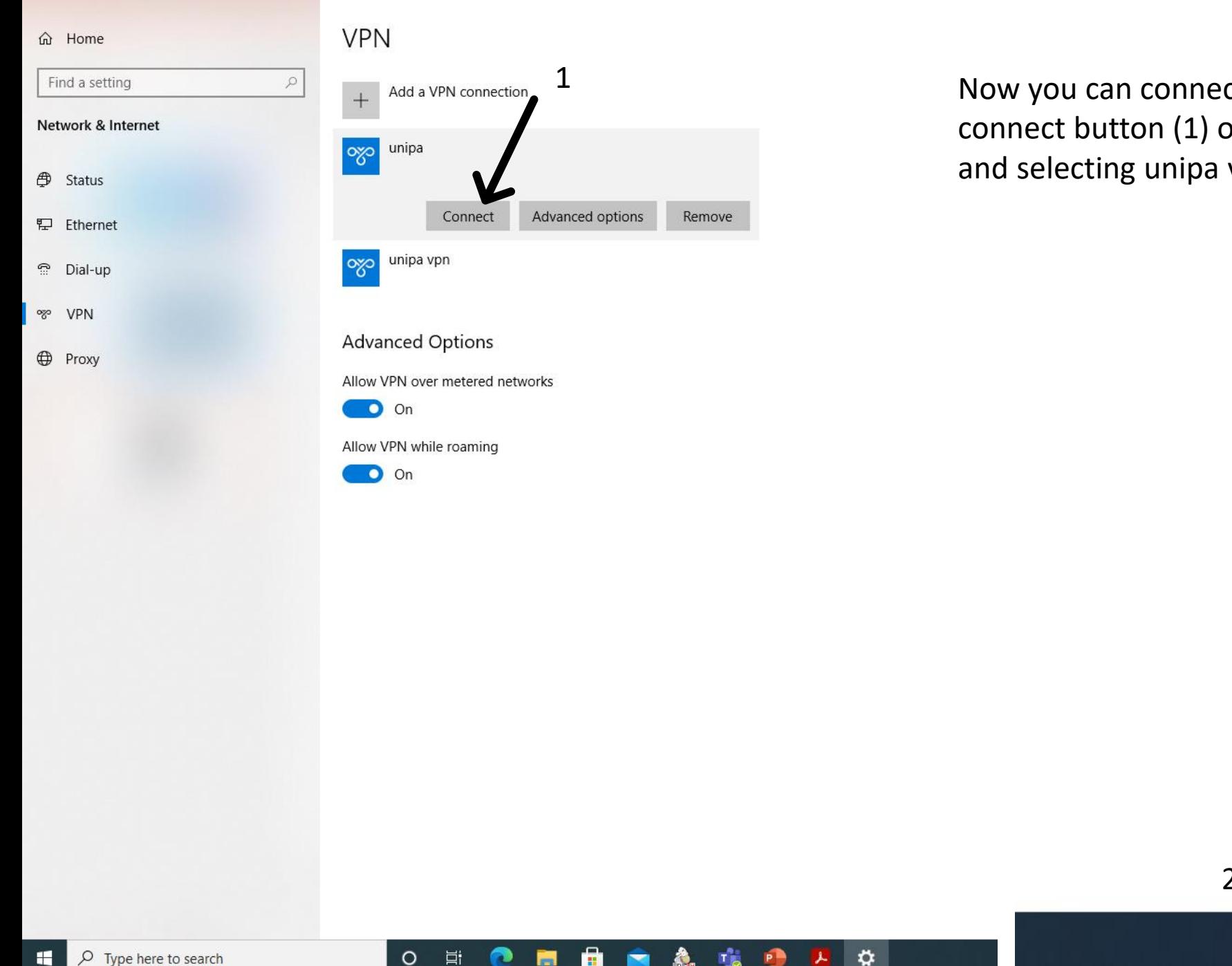

Now you can connect to unipa vpn clicking on the connect button (1) or by activating the network icon (2) and selecting unipa vpn

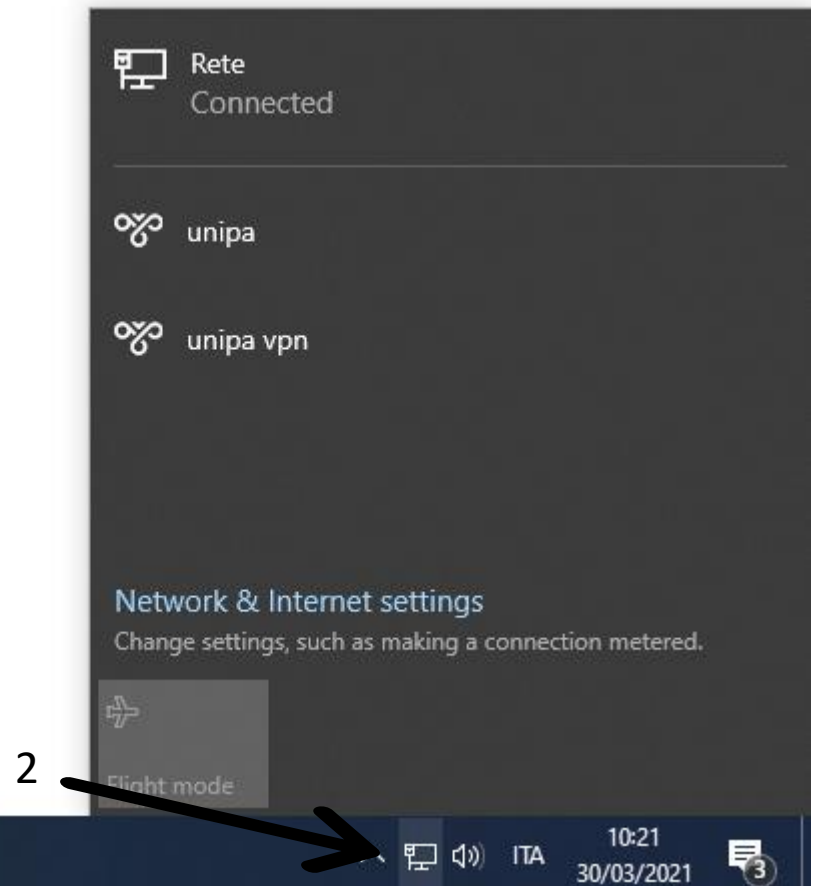